## **My Lists**

- My list allows you to create, edit, share, and remove lists you have created. For example, you may want to create a list of books you want to read.
- To create a list, go to the My Lists tab. Type in a name for your list and a description if you want to. Click *Submit*, and the list should appear under *My Existing Lists*.

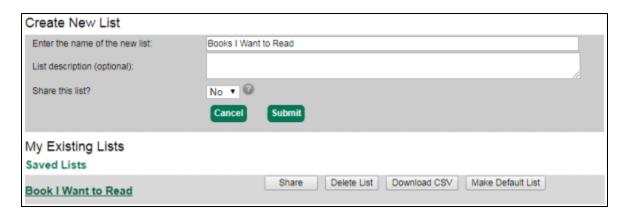

• From the My Lists tab, you can view your lists by clicking on the title of the list.

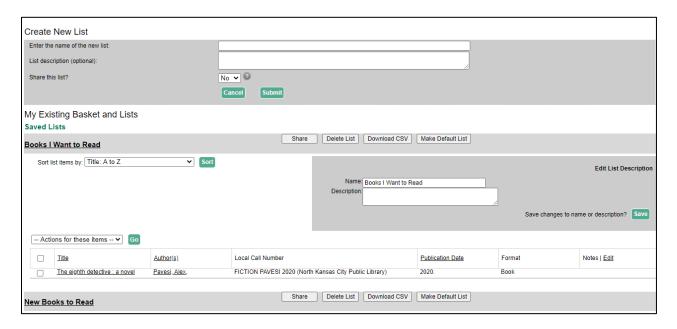

• To add an item to a list from the search results, hover over the blue *Add to My List* button below the Place Hold button and click on the list you wish to add the item to.

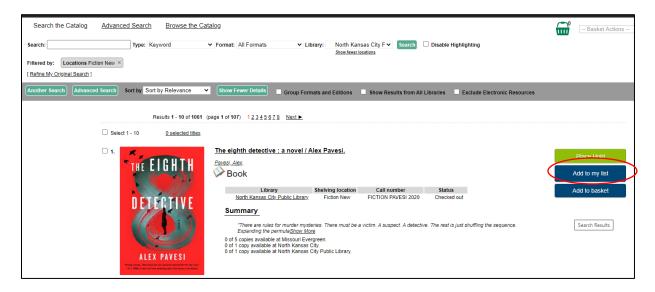

• From a list, you can place holds on multiple items at one time. Select the items you'd like on hold, and select *Place Hold* from the dropdown menu. Click *Go* and you'll see a confirmation screen to place the holds.

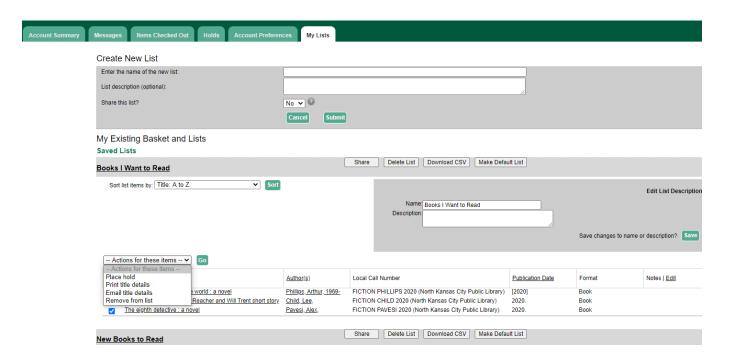